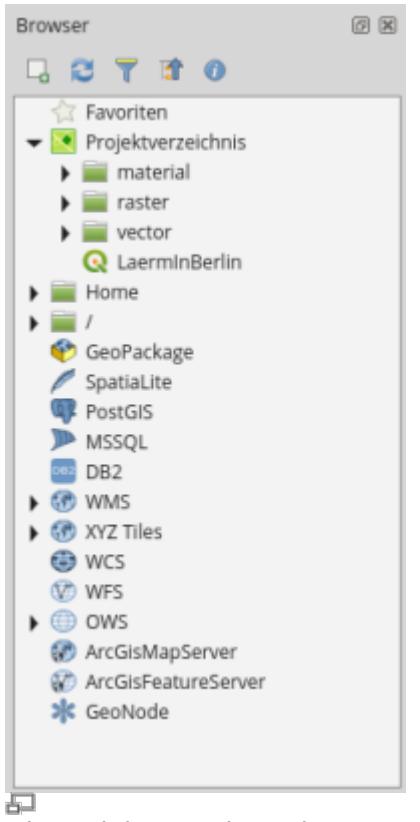

Die Projektumgebung im Browserfenster nach erfolgreichem Anlegen der Projektdatei

Ähnlich wie ArcGIS® arbeitet QGIS auf **Projektbasis**. Ein Projekt ist - anders als ein Dokument ("Datei") bei der Text- oder Bildverarbeitung - mehr eine **Arbeitsumgebung** mit **Verlinkungen zu den Daten (Layern)** und **eigenen Einstellungen**. Die **Projektdatei** befindet sich dabei idealer Weise im **selben Verzeichnis** wie auch alle anderen dem Projekt zugehörigen Dateien und Ordner (**Projektheimatverzeichnis**).

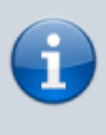

Ein **Projektheimatverzeichniss** (oder Projektordner) zu verwenden, in welchem sich alle Datenquellen sowie die QGIS-Projektdatei befinden, ist zwar **nicht zwingend erforderlich**, hilft aber beim **Datenaustausch**, **reduziert lästiges Suchen** und es lassen sich **schnell und einfach Backups** erzeugen! (mehr dazu [Dateikonventionen &](https://lernplattform.map-site.de/doku.php/qgis/basic/a_grundlagen/al03_dateikonventionen_und_verzeichnisstrukturen) [Verzeichnisstrukturen\)](https://lernplattform.map-site.de/doku.php/qgis/basic/a_grundlagen/al03_dateikonventionen_und_verzeichnisstrukturen)

Um ein Projekt in QGIS anzulegen, beginnt man mit Projekt → Speichern als… (Dies ist keine Voraussetzung, um mit QGIS arbeiten zu können, es geht auch ohne Projekt, z.B. wenn es nur darum geht, Daten zu betrachten)

Die Projektdatei kann wahlweise als **.QGS** oder **.QGZ[1\)](#page--1-0)** abgespeichert werden. Sie unterscheiden sich in der Weise, dass die \*. QGS (Ursprungsformat) als reine D[XML-Datei](https://de.wikipedia.org/wiki/Extensible_Markup_Language) erzeugt wird, welche sich mit jedem beliebigen Texteditor und nach bekannten XML-Regeln **manipulieren** lässt. Die \*.QGZ hingegen ist ein Archiv oder Zip-Paket in welchem sich neben der \*.QGS auch eine weitere Datei befindet (**.QGD**), welche später als **Hilfsspeicher** dienen kann.

Sind Sie sich unsicher, welches Format Sie wählen sollen? Kein Problem, Sie können **jederzeit das Format wechseln**. Arbeiten Sie auch mit älteren **QGIS-Versionen** (kleiner 3.0), dann sollten Sie mit dem **QGS-Format** arbeiten!

Das **Manipulieren** der **qgs-Datei** kann oft erheblich Arbeit ersparen! Ändert sich beispielsweise die Serveradresse einer Geodatenbank, lässt sich durch **Suchen und Ersetzen** die alte Adresse mit der Neuen für sämtliche im Projekt geladene Layer aktualisieren. Es gibt **viele Situationen**, wo das Manipulieren der Projektdatei **hilfreich** sein kann! Dies ist ein weiterer Unterschied zu ArcGIS dessen **.mxd-Datei weder manipulierbar** noch von irgendeinem anderen Programm **interpretierbar** ist (leider auch (noch) nicht von QGIS!).

## **Die Projekteigenschaften**

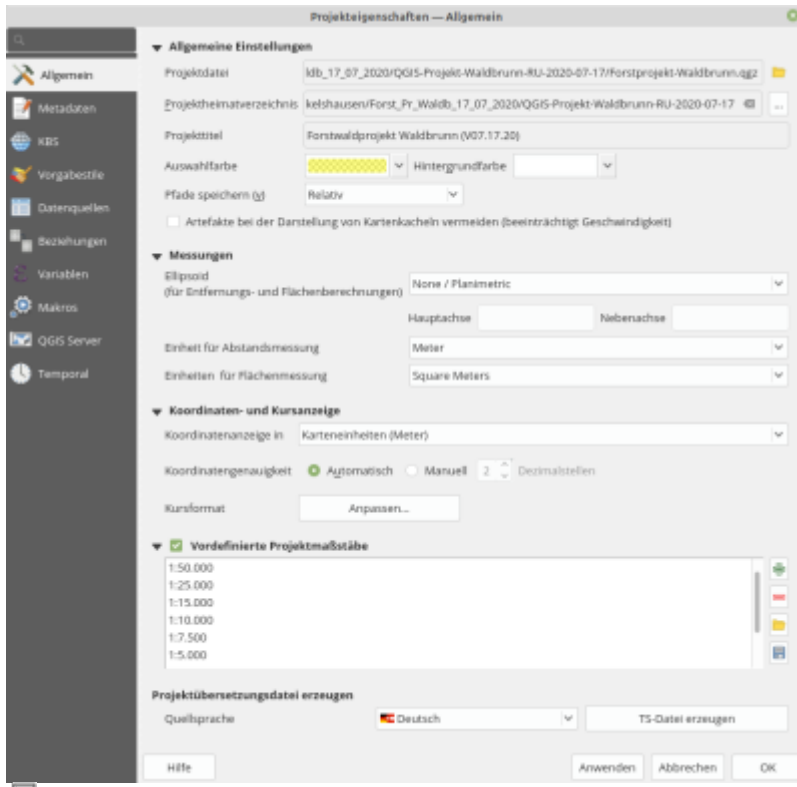

Das QGIS-Projekteigenschaften-Fenster

Ist das Projekt angelegt, können **projekteigene Einstellungen** wie Titel, Pfadverhalten, Maßeinheiten, Projekt-KBS, Farbgebung und Stile, Datenbeziehungen, Variablen etc. getroffen werden: Projekt → Projekteinstellungen. Diese Einstellungen betreffen nur das Projekt und wirken sich **nicht** auf die **globalen Einstellungen[2\)](#page--1-0)** von QGIS aus.

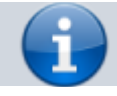

Der **Verlust** oder die **Beschädigung** der Projektdatei hat **keine Auswirkung** auf die damit verknüpfen **Daten (Layer)**, da in der Projektdatei nur die Einstellungen/Eigenschaften und die **Pfade** zu den verwendeten Layern gespeichert

werden. Ein regelmäßiges **Backup** der Projektdatei ist aber **sehr zu empfehlen**!

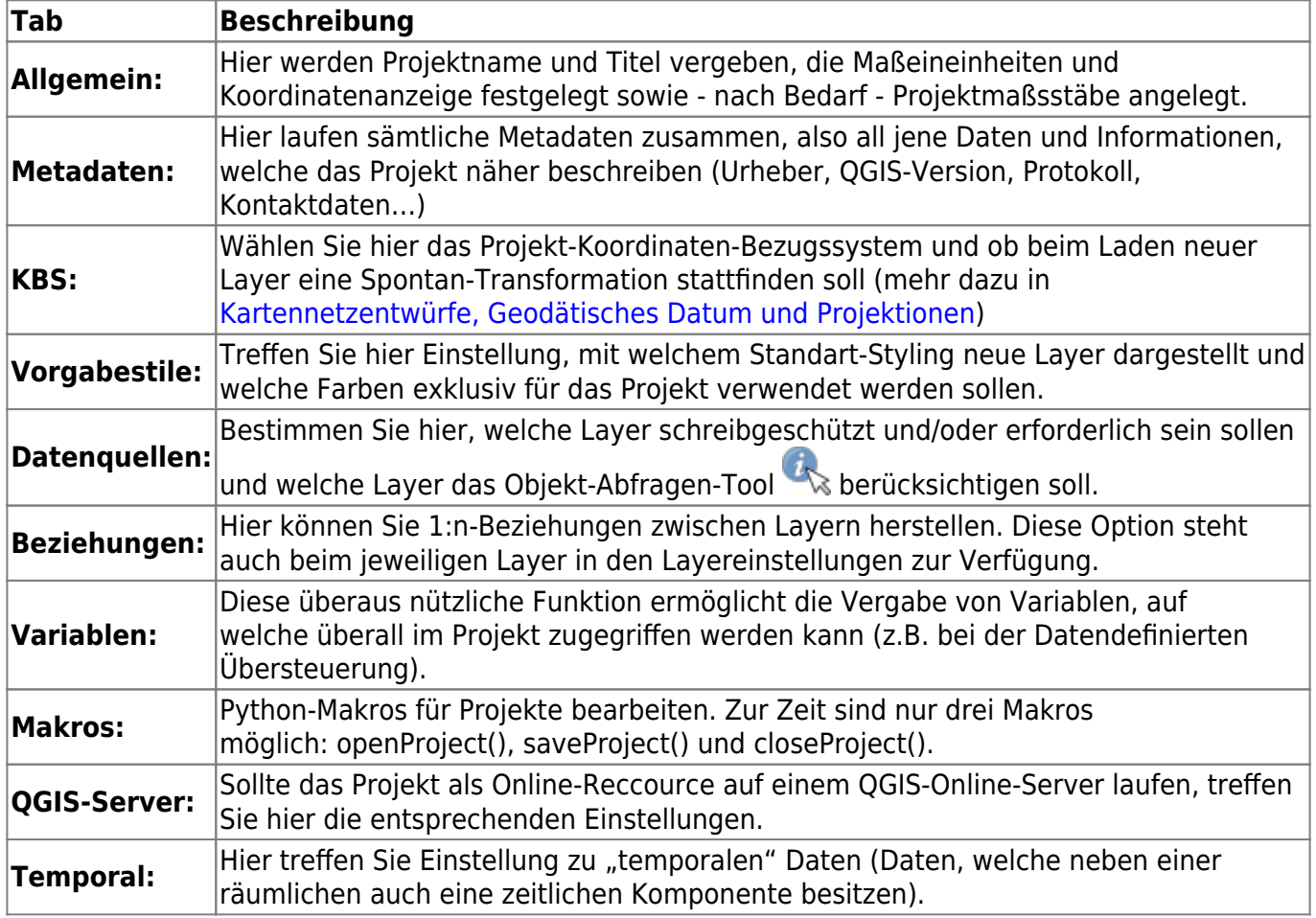

## Aktualisiert: @DATE@

[1\)](#page--1-0)

ab QGIS Version 3.0 [2\)](#page--1-0)

Grundeinstellungen von QGIS: Einstellungen → Optionen…

From: <https://lernplattform.map-site.de/>- **Lernplattform für OpenSource GIS**

Permanent link: **[https://lernplattform.map-site.de/doku.php/qgis/basic/b\\_einstieg\\_in\\_qgis/bl05\\_qgis\\_projekt\\_eigenschaften?rev=1662761229](https://lernplattform.map-site.de/doku.php/qgis/basic/b_einstieg_in_qgis/bl05_qgis_projekt_eigenschaften?rev=1662761229)**

Last update: **2022/09/10 00:07**

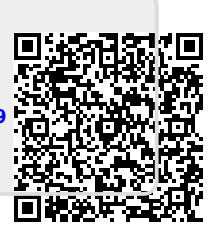